# CASF Public Housing Account Application Instructions

CPUC Staff prepared these instructions to assist CASF Public Housing Account applicants in submitting their applications. Filing requirements are summarized below. Please familiarize yourself with The [Decision,](http://docs.cpuc.ca.gov/SearchRes.aspx?docformat=ALL&DocID=143827903) especially the guidelines [contained in](http://docs.cpuc.ca.gov/SearchRes.aspx?docformat=ALL&DocID=143827903) [AppendixB. Additionally, please](ftp://ftp.cpuc.ca.gov/Telco/CASF/Public_Housing/GuidelinesAppendixBFinal121814.pdf) provide complete and accurate information.

If you have questions regarding the application process, please contact CPUC Housing@cpuc.ca.gov

#### **Steps:**

### **1.) Create a CPUC File Transfer Protocol (FTP) account**

If you do not have an existing CPUC FTP account, please follow these instructions:

Go to [https://cpucftp.cpuc.ca.gov](https://cpucftp.cpuc.ca.gov/)

**A.)** Click on "I don't have an account yet".

**B.)** Create your FTP account by entering your email address in the dialog window.

**C.)** A Verification Code will be immediately sent to your mailbox.

**D.)** Retrieve the Verification Code from your mailbox and enter the Verification Code in the registration window to authenticate your email address.

**E.)** Create a personal password for your account. Your registration process is now complete. Bookmark the FTP link to upload documents to complete the application process.

### **2.) Complete the Application Workbook(s)**

A.) CASF Public Housing Infrastructure Application[: Click here for the Workbook Application](ftp://ftp.cpuc.ca.gov/Telco/CASF/Public_Housing/PublicHousingInfrastructureApplication.xlsx) – [Public Housing Infrastructure](ftp://ftp.cpuc.ca.gov/Telco/CASF/Public_Housing/PublicHousingInfrastructureApplication.xlsx)

B.) CASF Public Housing Adoption Application: [Click here for the Workbook Application](ftp://ftp.cpuc.ca.gov/Telco/CASF/Public_Housing/PublicHousingAdoptionApplication.xlsx) – Public [Housing Adoption](ftp://ftp.cpuc.ca.gov/Telco/CASF/Public_Housing/PublicHousingAdoptionApplication.xlsx)

**Notes:** If you wish to apply for both Infrastructure and Adoption funding, please fill out both applications.

C.) In either workbook application, the *Applicant Information* tab must be filled out once per workbook. Please indicate the number of projects involved and total funding required in the *Applicant Information* tab.

D.) The *Project Information* tab pertains to information specific to each project location. Please complete separate *Project Information* tabs for each project location if the application involves multiple project locations. For additional *Project Information* tabs, please follow the following steps:

- i.) Right-click on the *Project Information* tab
- ii**.)** Select move or copy
- iii.) Select *Project Information*
- iv.) Check the Create a Copy Box
- v.) Click ok.

vi.) Repeat these steps until you have the required number of *Project Information* tabs for your Application. The *Project Name* in each *Project Information* tab must be unique.

 E.) Save the Application Workbook(s) to your local computer. Please rename the Application Workbook file according to the following format:

*Applicant Name\_Type of Application\_# of this application type submitted to date*

(e.g. ABC Housing Authority\_Infrastructure\_2.xls; ABC Housing Authority\_Adoption\_1.xls)

### **3.) Prepare supporting documentation**

#### **Please submit these documents for each Application:**

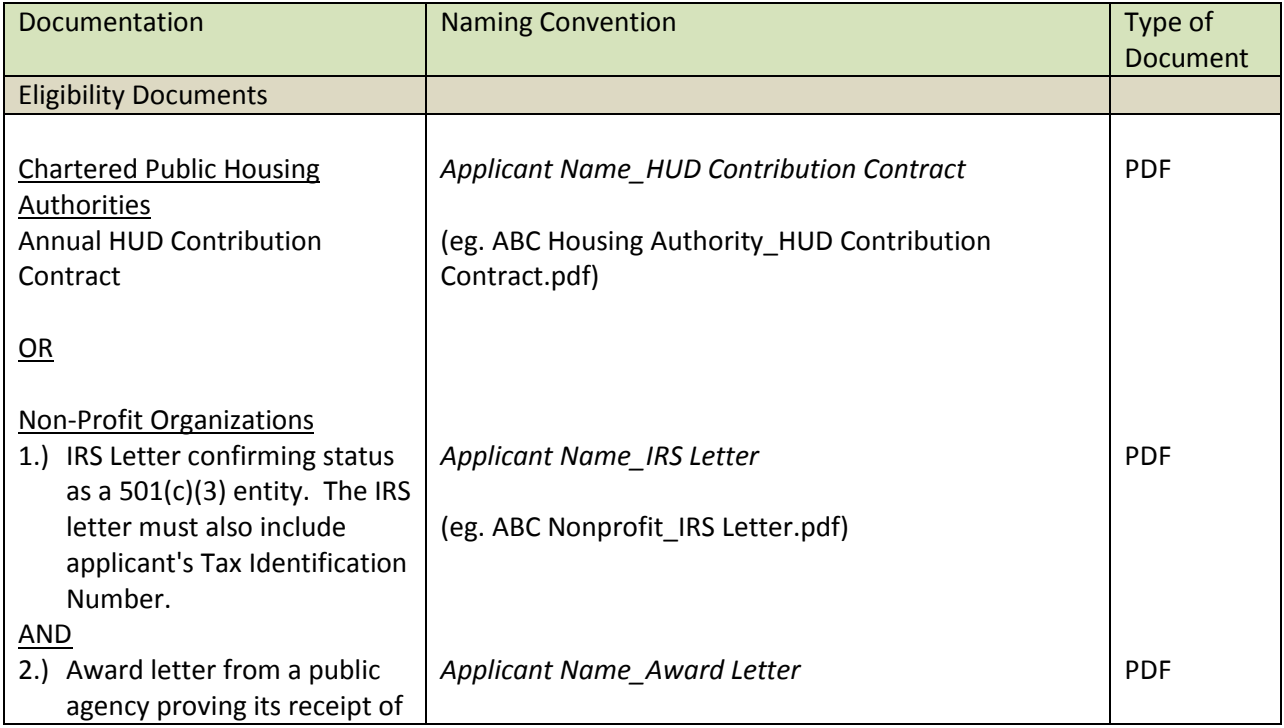

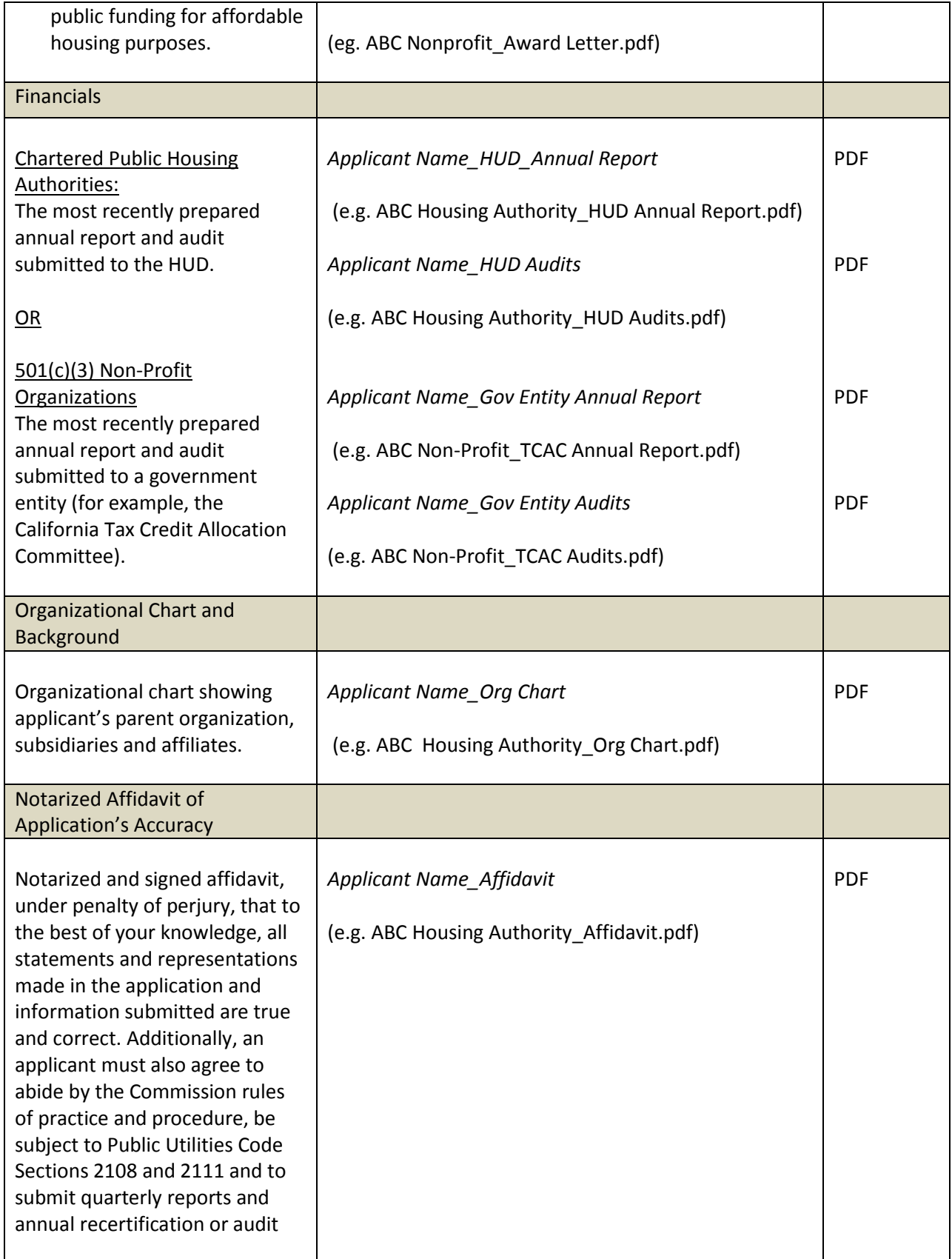

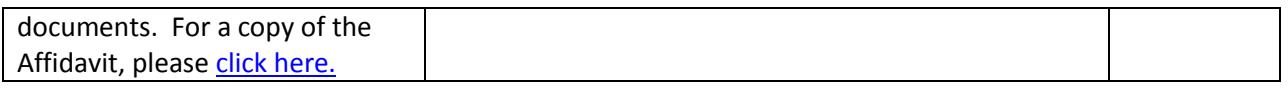

## **Please submit the following documents for each Infrastructure Project:**

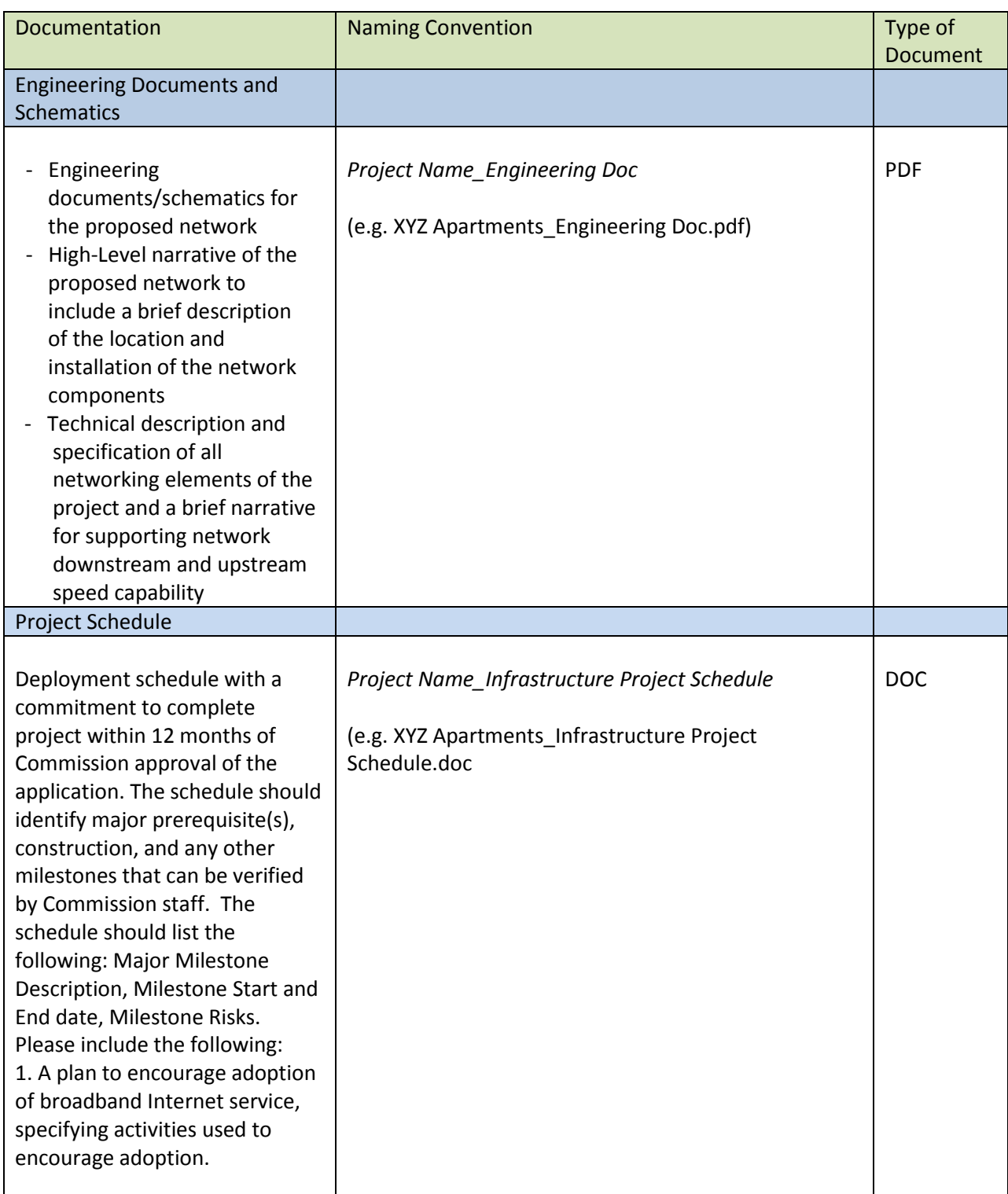

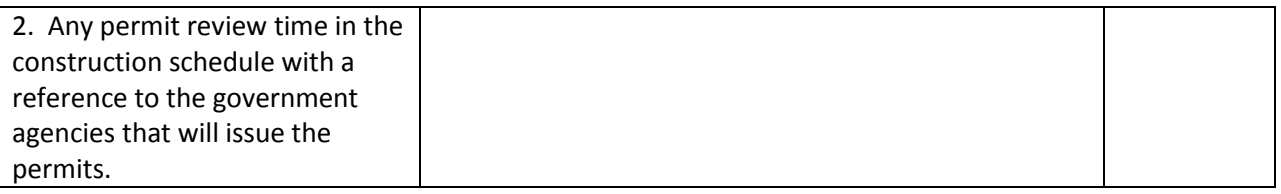

**Please submit the following documents for each Adoption Project:**

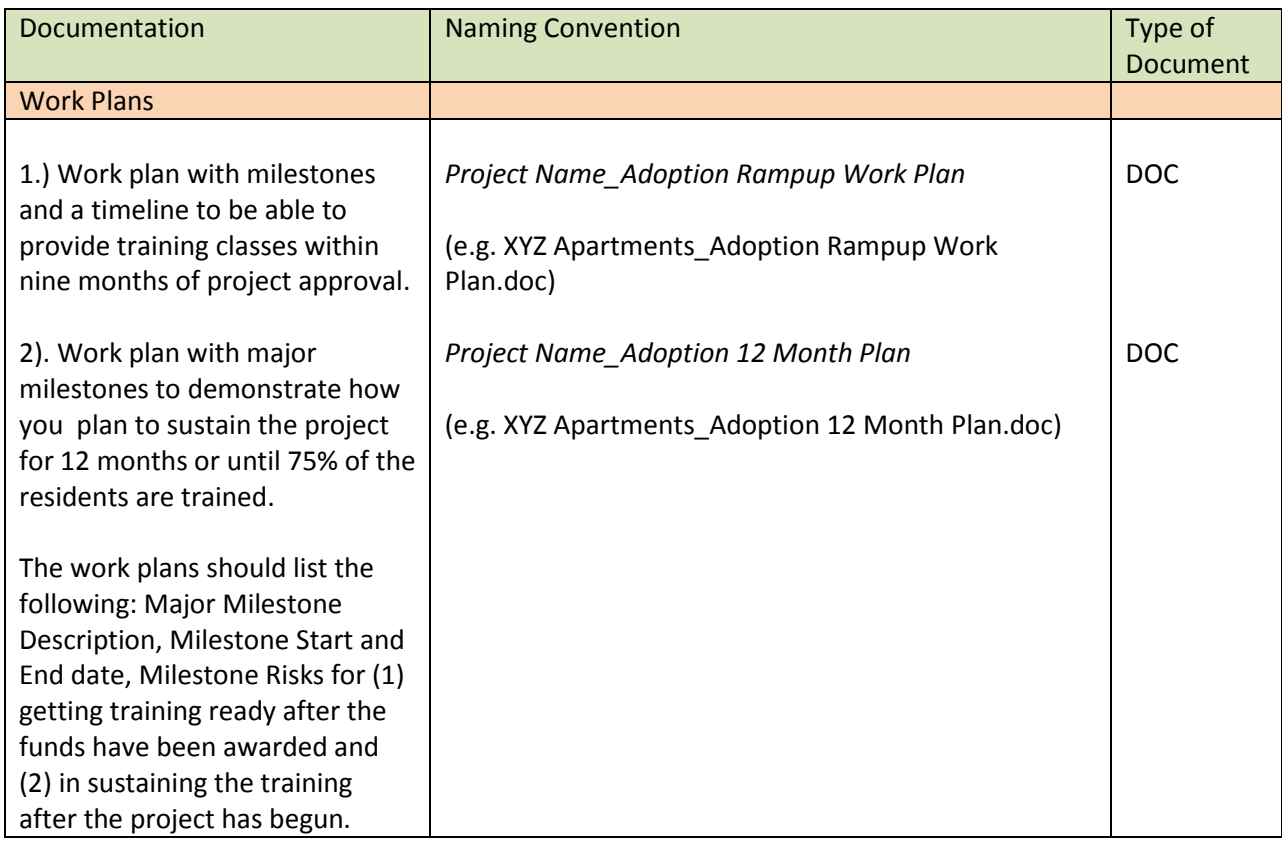

## **4.) Save the Application Workbook and the supporting documents described above into a ZIP Formatted Folder**

Please use the following naming convention for the ZIP Formatted Folder:

*Applicant Name\_Type of Application\_# of this application type submitted to date* 

(e.g. ABC Housing Authority\_ Infrastructure\_2.ZIP; ABC Housing Authority\_Adoption\_1.ZIP)

\* Instructions to create a ZIP folder may be available from the following Microsoft web link: [Microsoft](http://windows.microsoft.com/en-us/windows/compress-uncompress-files-zip-files#1TC=windows-7)  [ZIP Instructions Link](http://windows.microsoft.com/en-us/windows/compress-uncompress-files-zip-files#1TC=windows-7)

## **5.) Upload Application and Support Documents:**

A.) Go t[o https://cpucftp.cpuc.ca.gov](https://cpucftp.cpuc.ca.gov/)

- B.)Initiate an upload request to the following address: [CPUC\\_Housing@cpuc.ca.gov](mailto:CPUC_Housing@cpuc.ca.gov)
- C.) Attach the ZIP Formatted Folder into the upload request from Step B.
- D.) Provide a brief description of the documents being uploaded.
- E.) Click "send" to complete the upload request. Your submission is complete!

## **6.) Print and mail the completed Application workbook and the Supporting Documents to:**

Communications Division ATTN: California Advanced Services Fund Housing Account Coordinator California Public Utilities Commission 505 Van Ness Ave. San Francisco, CA 94102

AND

Office of Ratepayer Advocates of the CPUC Re: California Advanced Services Fund California Public Utilities Commission 505 Van Ness Ave. San Francisco, CA 94102